# Dell Latitude E6430/E6530/E6430 ATG

セットアップと機能情報

警告について

△ 警告: 物的損害、けが、または死亡の原因となる可能性があることを示して います。

Latitude E6430 の正面図および背面図

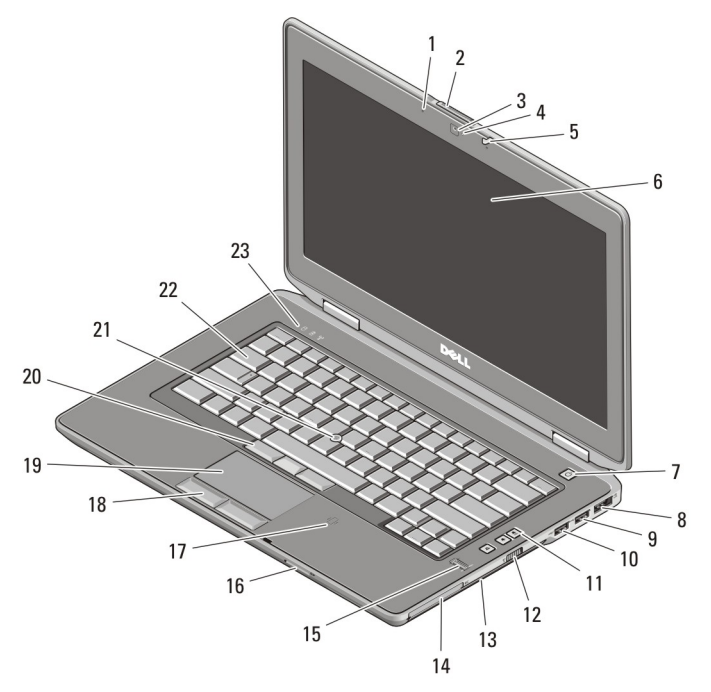

### 図 1. 正面図

- 1. マイク
- 2. ディスプレイリリースラッチ
- 3. カメラ

4. カメラステータスライト 5. ディスプレイラッチ 6. ディスプレイ

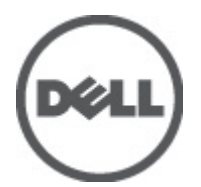

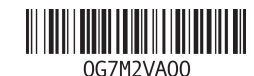

規制モデル: : P25G, P19F, P25G ー<br>フ: P25G001, P19F001, I 2011 - 9

- 7. 電源ボタン
- 8. eSATA/USB 2.0 コネクタ
- 9. USB 3.0 コネクタ
- 10. パワード USB 3.0 コネクタ
- 11. ボリュームコントロールボタン
- 12. ワイヤレススイッチ
- 13. オプティカルドライブ
- 14. ExpressCard スロット
- 15. 指紋リーダー
- 16. SD メモリカードリーダー
- 17. 非接触スマートカードリーダー (オプション)
- 18. タッチパッドボタン(2)
- 19. タッチパッド
- 20. トラックスティックボタン(3)
- 21. トラックスティック
- 22. キーボード
- 23. デバイスステータスライト(ハー ドディスク、バッテリー、および ワイヤレス)

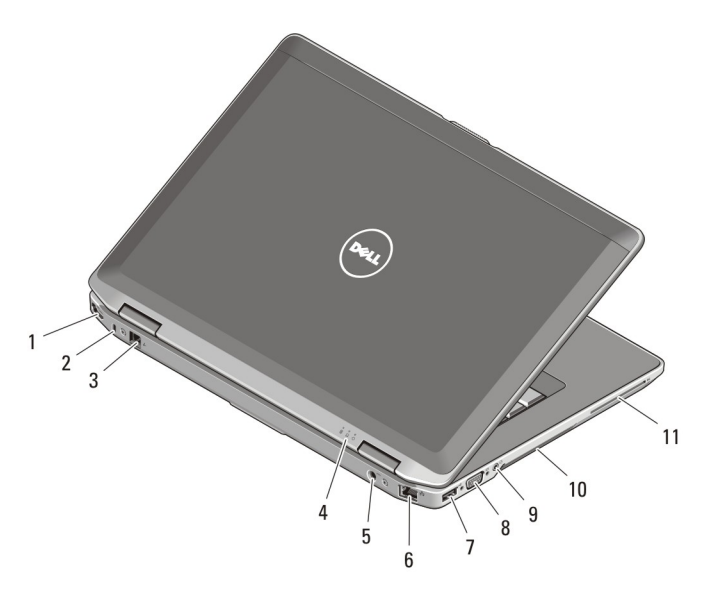

#### 図 2. 背面図

- 1. HDMI コネクタ
- 2. セキュリティケーブルスロット
- 3. モデムコネクタ
- 4. デバイスステータスライト(電 源、ハードディスク、およびバッ テリー)
- 5. 電源コネクタ
- 6. ネットワークコネクタ
- 7. USB 2.0 コネクタ
- 8. VGA コネクタ
- 9. オーディオコネクタ
- 10. 冷却用通気孔
- 11. スマートカードスロット

警告: 通気孔を塞いだり、物を押し込んだり、埃や異物が入らないようにし てください。コンピューターの稼動中は、ブリーフケースの中など空気の 流れの悪い環境に Dell コンピューターを置かないでください。空気の流れ を妨げると、火災の原因になったり、コンピューターに損傷を与えたりす る恐れがあります。コンピューターは熱を持った場合にファンを動作させ ます。ファンからノイズが聞こえる場合がありますが、これは一般的な現 象で、ファンやコンピューターに問題が発生したわけではありません。

## Latitude E6530 の正面図および背面図

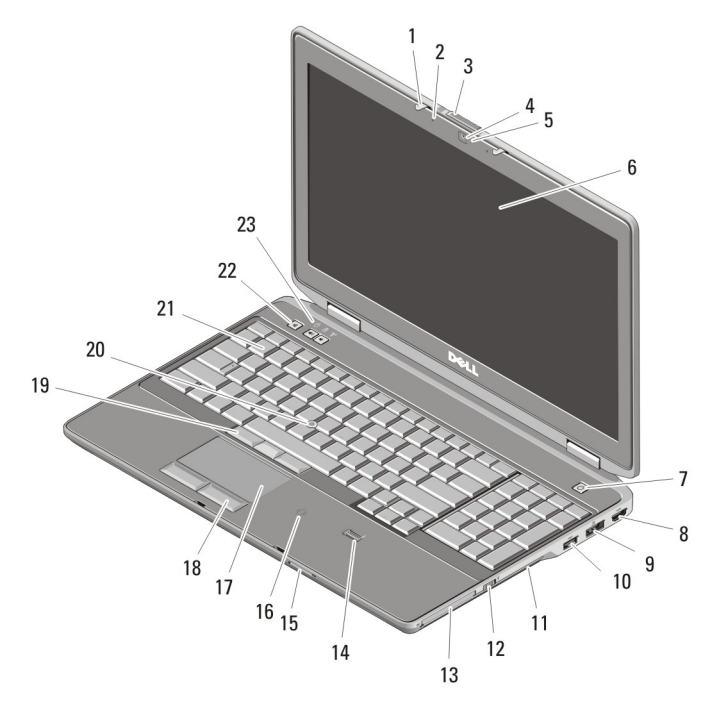

#### 図 3. 正面図

- 1. ディスプレイラッチ
- 2. マイク
- 3. ディスプレイリリースラッチ
- 4. カメラ
- 5. カメラステータスライト
- 6. ディスプレイ
- 7. 電源ボタン
- 8. HDMI コネクタ
- 9. eSATA/USB 2.0 コネクタ
- 10. パワード USB 3.0 コネクタ
- 11. オプティカルドライブ
- 12. ワイヤレススイッチ
- 13. ExpressCard スロット
- 14. 指紋リーダー
- 15. SD メモリカードリーダー
- 16. 非接触スマートカードリーダー (オプション)
- 17. タッチパッド
- 18. タッチパッドボタン(2)
- 19. トラックスティックボタン (3)
- 20. トラックスティック
- 21. キーボード
- 22. ボリュームコントロールボタン
- 23. デバイスステータスライト(ハー ドディスク、バッテリー、および ワイヤレス)

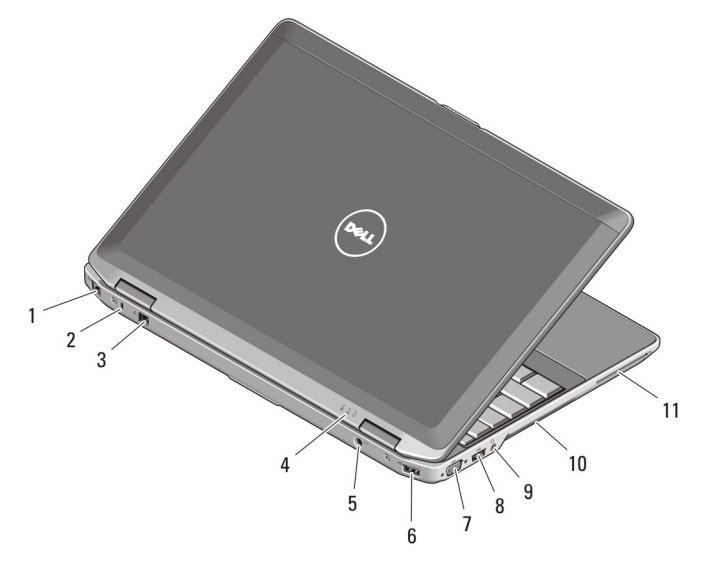

### 図 4. 背面図

- 1. ネットワークコネクタ
- 2. セキュリティケーブルスロット
- 3. モデムコネクタ
- 4. デバイスステータスライト(電 源、ハードディスク、およびバッ テリー)
- 5. 電源コネクタ
- 6. USB 2.0 コネクタ
- 7. VGA コネクタ
- 8. USB 3.0 コネクタ
- 9. オーディオコネクタ
- 10. 冷却用通気孔
- 11. スマートカードスロット

警告: 通気孔を塞いだり、物を押し込んだり、埃や異物が入らないようにし てください。コンピューターの稼動中は、ブリーフケースの中など空気の 流れの悪い環境に Dell コンピューターを置かないでください。空気の流れ を妨げると、火災の原因になったり、コンピューターに損傷を与えたりす る恐れがあります。コンピューターは熱を持った場合にファンを動作させ ます。ファンからノイズが聞こえる場合がありますが、これは一般的な現 象で、ファンやコンピューターに問題が発生したわけではありません。

## Latitude E6430 ATG の正面図および背面図

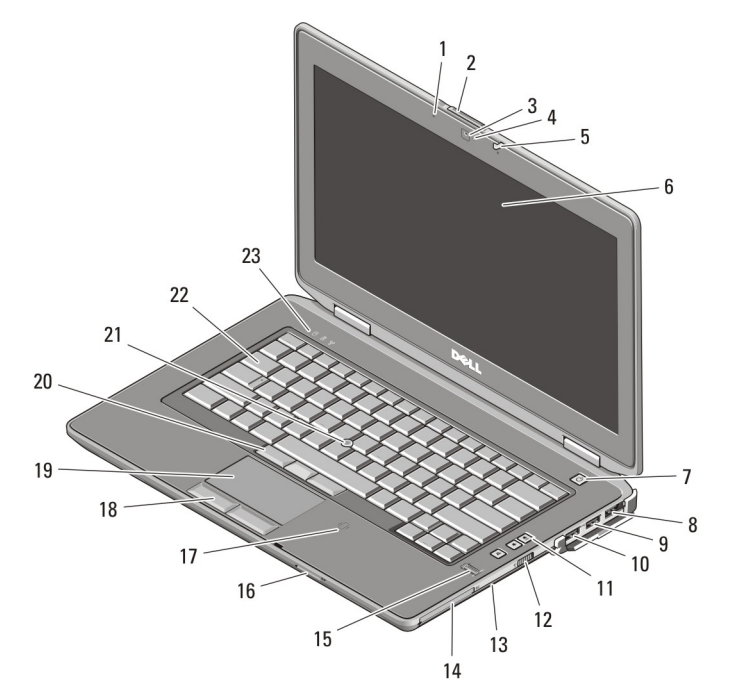

### 図 5. 正面図

- 1. マイク
- 2. ディスプレイリリースラッチ
- 3. カメラ
- 4. カメラステータスライト
- 5. ディスプレイラッチ
- 6. ディスプレイ
- 7. 電源ボタン
- 8. eSATA/USB 2.0 コネクタ
- 9. USB 3.0 コネクタ
- 10. パワード USB 3.0 コネクタ
- 11. ボリュームコントロールボタン
- 12. ワイヤレススイッチ
- 13. オプティカルドライブ
- 14. ExpressCard スロット
- 15. 指紋リーダー 16. SD メモリカードリーダー 17. 非接触スマートカードリーダー (オプション) 18. タッチパッドボタン(2)
- 19. タッチパッド
- 20. トラックスティックボタン (3)
- 21. トラックスティック
- 22. キーボード
- 23. デバイスステータスライト(ハー ドディスク、バッテリー、および ワイヤレス)

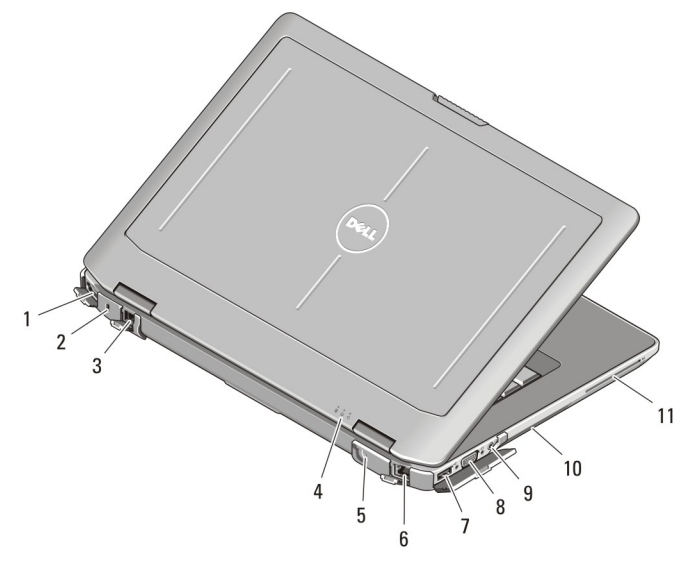

### 図 6. 背面図

- 1. HDMI コネクタ
- 2. セキュリティケーブルスロット
- 3. モデムコネクタ /WWAN パスス ルー(オプション)
- 4. デバイスステータスライト(電 源、ハードディスク、およびバッ テリー)
- 5. 電源コネクタ
- 6. ネットワークコネクタ
- 7. USB 2.0 コネクタ
- 8. VGA コネクタ
- 9. オーディオコネクタ
- 10. 冷却用通気孔
- 11. スマートカードスロット

警告: 通気孔を塞いだり、物を押し込んだり、埃や異物が入らないようにし てください。コンピューターの稼動中は、ブリーフケースの中など空気の 流れの悪い環境に Dell コンピューターを置かないでください。空気の流れ を妨げると、火災の原因になったり、コンピューターに損傷を与えたりす る恐れがあります。コンピューターは熱を持った場合にファンを動作させ ます。ファンからノイズが聞こえる場合がありますが、これは一般的な現 象で、ファンやコンピューターに問題が発生したわけではありません。

## ハンドルアセンブリの取り付け(Latitude E6430 ATG)

1. 紙クリップをリリース穴に差し込み、カバープラグのロックを解除し、スロ ットから取り外します。

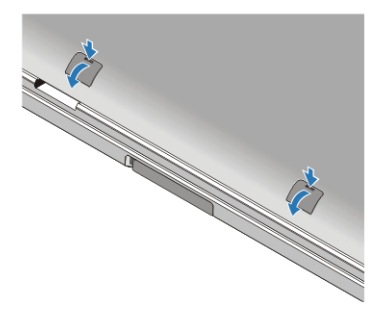

2. ハンドルアセンブリをスロットに差し込みます。ネジを締めてハンドルア センブリをコンピュータに固定します。

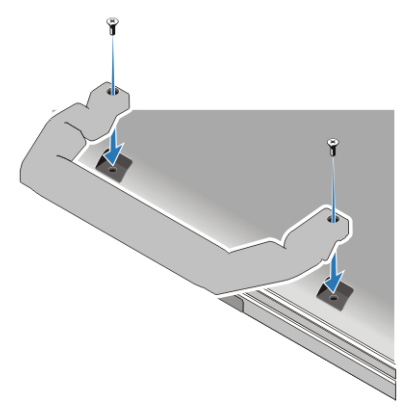

クイックセットアップ

- 警告: 本項の手順を開始する前に、コンピューターに付属しているガイドの 安全にお使いいただくための注意事項をお読みください。ベストプラクテ ィスの詳細については、www.dell.com/requiatory\_compliance を参照してくだ さい。
- 警告: AC アダプターは世界各国のコンセントに適合します。ただし、電源コ ネクターと電源タップは国によって異なります。互換性のないケーブルを 使用したり、ケーブルを不適切に電源タップまたはコンセントに接続した りすると、火災の原因になったり、コンピューターに致命的な損傷を与え る恐れがあります。
- **△ 注意: AC** アダプターケーブルをコンピューターから外す際には、ケーブルの 損傷を防ぐため、コネクターを持ち(ケーブル自体を引っ張らないでくだ さい)、しっかりと、かつ慎重に引き抜いてください。AC アダプターケー ブルをまとめる場合、ケーブルの損傷を防ぐため、AC アダプターのコネク ターの角度に従ってください。
- ■メモ:ご注文いただかなかったデバイスは、同梱されていない場合がありま す。
- 1. AC アダプタをコンピュータの AC アダプタコネクタに接続し、電源コンセン トに差し込みます。

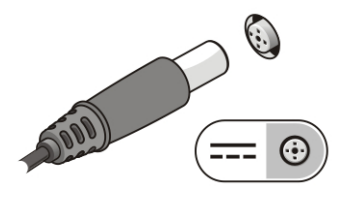

図 7. AC アダプタ

2. ネットワークケーブルを接続します(オプション)。

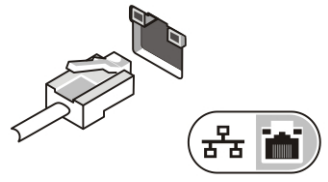

図 8. ネットワークコネクタ

3. マウスやキーボードなどの USB デバイスを接続します(オプション)。

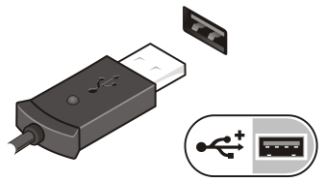

#### 図 9. USB コネクタ

4. コンピュータのディスプレイを開いて電源ボタンを押し、コンピュータの電 源を入れます。

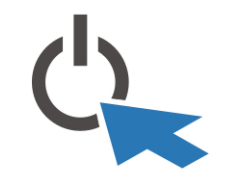

#### 図 10. 電源ボタン

5. 外付けアンテナ (お客様が購入)を RF ボード上の RF ケーブル(デルが提 供)に接続します(E6430 ATG の場合のみ該当)。

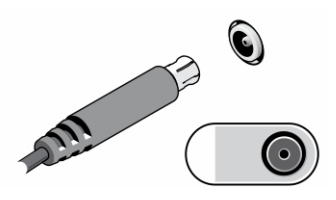

図 11. RF パスコネクタ

メモ: カードをインストールしたりコンピューターをドッキングデバイス やプリンタなどのその他の外付けデバイスに接続する前に、最低 1 回はコン ピューターの電源を入れて、シャットダウンする操作を行うようお勧めし ます。

## 仕様

シ メモ:提供される内容は地域によって異なります。次の仕様には、コンピュ ーターの出荷に際し、法により提示が定められている項目のみを記載して います。お使いのコンピューターの設定については、スタート→ヘルプと サポート をクリックして、お使いのコンピューターに関する情報を表示す るオプションを選択してください。

# 電源

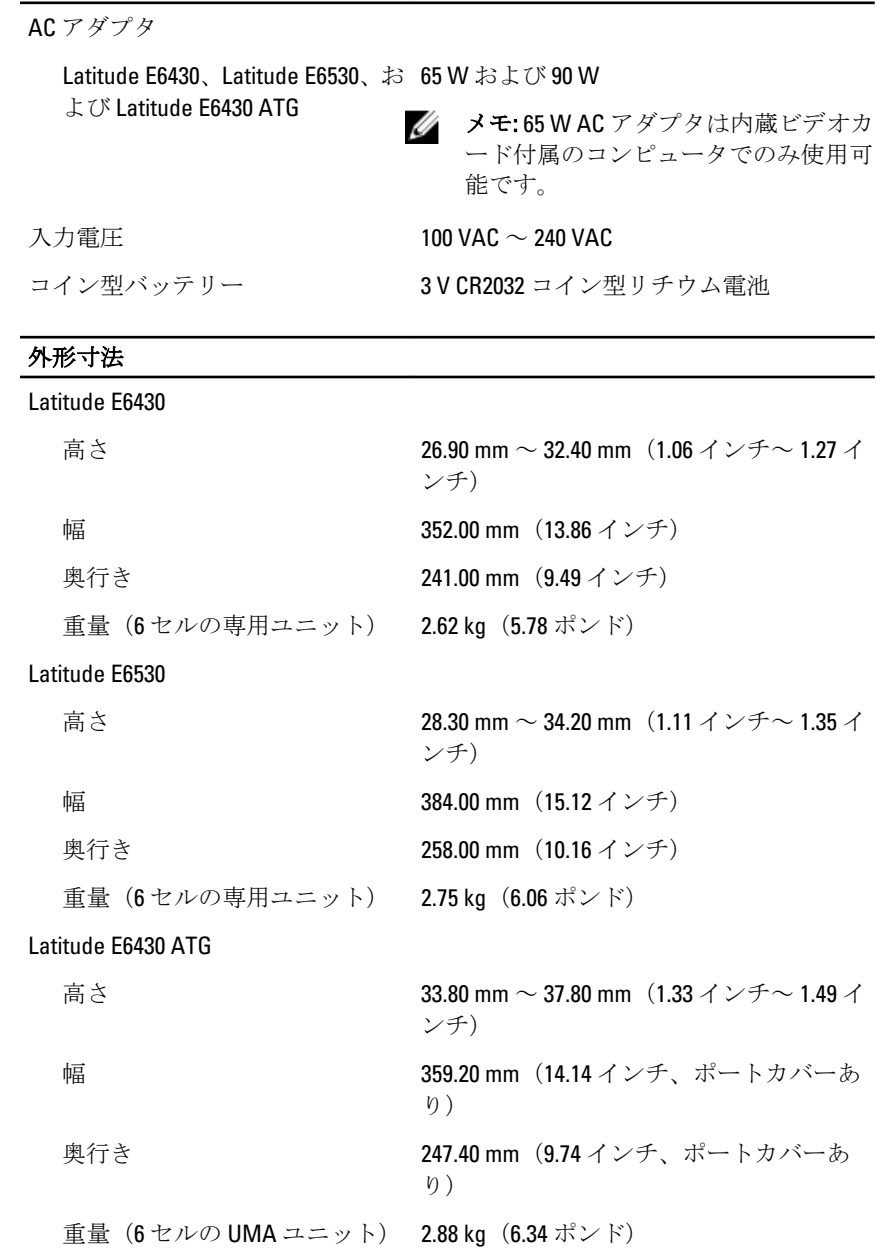

環境

### 動作温度 0 °C ~ 35 °C

# 詳細情報およびリソースの参照

以下の項目の詳細については、お使いのコンピューターに同梱されている安全と 規制に関するドキュメント、および規制の順守について説明しているホームペー ジ(www.dell.com/requiatory\_compliance)を参照してください。

- 安全に関するベストプラクティス
- 規制認可
- 快適な使い方

また、以下の項目については、www.dell.com を参照してください。

- 保証
- 契約条件(米国のみ)
- エンドユーザーライセンス契約

この他、お使いの製品については、support.dell.com/manuals をご覧ください。

#### **©** 2012 Dell Inc.

本書で使用されている商標:Dell™、DELL ロゴ、Dell Precision™、Precision ON™、ExpressCharge™、 Latitude™、Latitude ON™、OptiPlex™、Vostro™、および Wi-Fi Catcher™ は Dell Inc. の商標です。 Intel®、Pentium®、Xeon®、Core™、Atom™、Centrino®、および Celeron® は米国およびその他 の国における Intel Corporation の登録商標または商標です。AMD® は Advanced Micro Devices, Inc. の登録商標、AMD Opteron™、AMD Phenom™、AMD Sempron™、AMD Athlon™、 ATI Radeon™、および ATI FirePro™ は Advanced Micro Devices, Inc. の商標です。Microsoft®、 Windows®、MS-DOS®、Windows Vista®、Windows Vista スタートボタン、および Office Outlook® は米国および/またはその他の国における Microsoft Corporation の商標または登録商標で す。Blu-ray Disc™ は Blu-ray Disc Association(BDA)が所有する商標で、ディスクおよびプレ ーヤーで使用するライセンスを取得しています。 Bluetooth® の文字マークは Bluetooth® SIG, Inc. が所有する登録商標で、Dell Inc. はそのようなマークを取得ライセンスのもとに使 用しています。Wi-Fi® は Wireless Ethernet Compatibility Alliance, Inc. の登録商標です。